$\mathbf{d}$ CISCO

# Cisco Crosswork NSO Telemetry Traffic Collector Function Pack

# Installation Guide

Version 6.0.0

# Contents

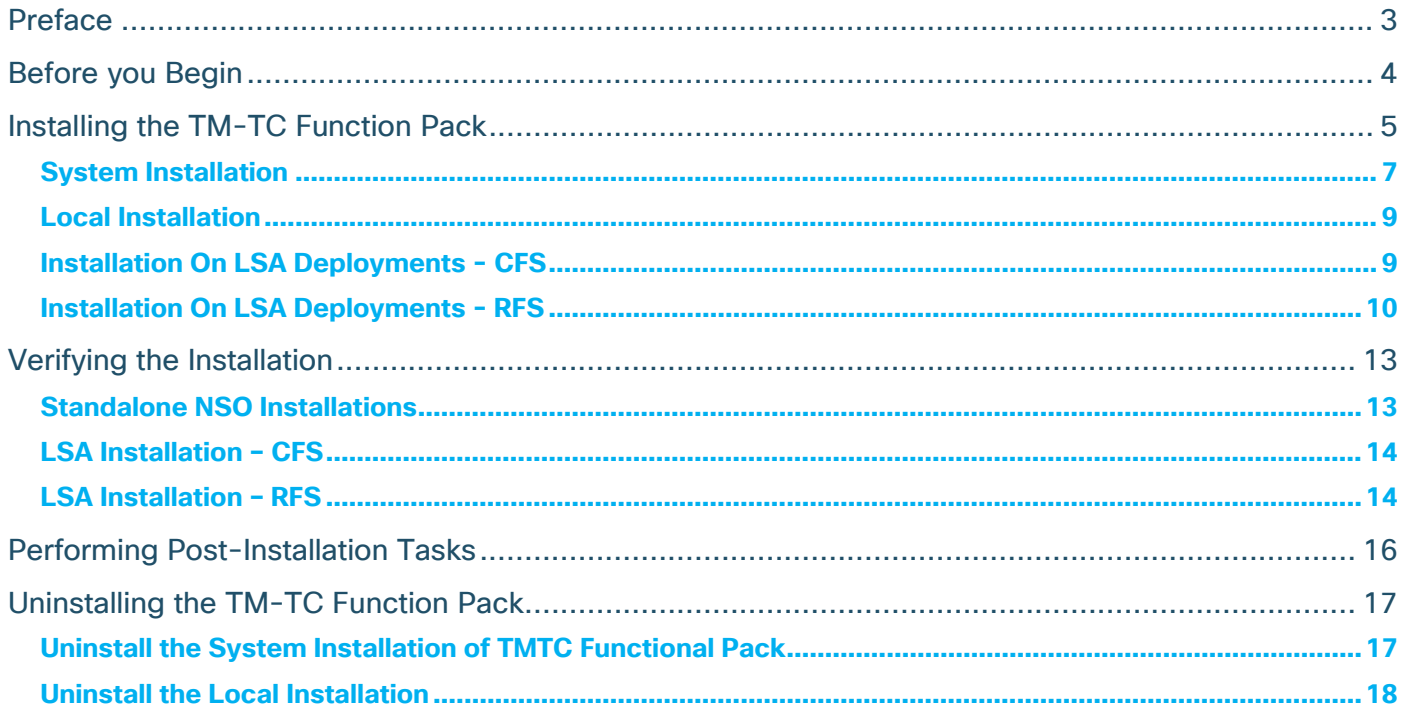

# <span id="page-2-0"></span>Preface

#### **Abstract**

Function packs are installed on the Cisco Network Services Orchestrator (NSO) platform and used to push services and network configurations to devices.

The Telemetry Traffic Collector (TM-TC) function pack utilizes Cisco NSO Reactive FastMap (RFM) nano services to manage the telemetry configuration on devices.

The TM-TC function pack version 6.0.0 must be installed on Cisco NSO 6.1.4 and is intended for use with Cisco Crosswork 6.0.

This document describes how to install and configure the TM-TC function pack.

#### **Audience**

This document is intended for experienced network users and operators who have a good understanding of Cisco NSO and its usage.

#### **Additional Documentation**

For more information of Cisco NSO, refer to the **[Cisco NSO documentation](https://software.cisco.com/download/home/286331402/type/286283941/release/6.1)**.

## <span id="page-3-0"></span>Before you Begin

Cisco NSO 6.1.4 must be installed on your system before installing the Crosswork TM-TC FP. This section outlines the software requirements and platform dependencies that must be met in order to install the Crosswork TM-TC function pack successfully.

- **sudo** user privileges are required to perform the installation. This user must also be part of the **ncsadmin** group.
- OpenJDK 11 or higher must be installed.
- Python 3.10 or higher must be installed. The default Python should point to Python 3.
- If you are running an older version of Cisco NSO, upgrade to Cisco NSO 6.1.4. Stop the Cisco NSO instance, uninstall the older version of the NSO, and then download the Cisco NSO 6.1.4 installation bin file from Cisco.com and install using the following command:

sudo sh nso-6.1.4.linux.x86 64.installer.bin --system-install --non-interactive

**Note:** For complete instructions on installing Cisco NSO 6.1.4, follow the steps described in the **[Cisco](https://software.cisco.com/download/home/286331402/type/286283941/release/6.1)  [Network Services Orchestrator Installation Guide](https://software.cisco.com/download/home/286331402/type/286283941/release/6.1)**.

• Enable SSL under webui section in ncs.conf file.

More information about ncs.conf parameters can be found in NSO's man page in **[NSO Documentation](https://software.cisco.com/download/home/286331402/type/286283941/release/6.1)**.

```
<webui>
  <enabled>true</enabled>
  <transport>
    <tcp>
      <enabled>true</enabled>
      <ip>0.0.0.0 </ip>
      <port>8080</port>
    \langle/tcp>
    <ssl>
      <enabled>true</enabled>
      <ip>0.0.0.0</math> < <i>/ip</i><port>8888</port>
```
• Verify the NSO version.

ncs –version The result should be:

6.1.4

# <span id="page-4-0"></span>Installing the TM-TC Function Pack

TM-TC function pack can be installed on standalone and Layered service architecture (LSA) NSO installations. In case of standalone NSO installations, it can be installed on a system installation and local installation. System installation is for a real time production environment and the preferred method of installation. This document does not cover steps to set up LSA.

#### **To access the TM-TC function pack installation file and extract its packages:**

- 1. Log into the host machine as the **ncs** user. This user must also be part of the **ncsadmin** user group and have sudo access.
- 2. Download the **tmtc-6.0.0-nso-6.1.4.20231107.70e602b3.tar.gz** package from Cisco.com and copy it to the host server. This is the installation file for the TM-TC function pack.
- 3. Untar the TM-TC **tar.gz** file to the current directory.

tar -xvzf **tmtc-6.0.0-nso-6.1.4.20231107.70e602b3.tar.gz**

A new directory tmtc-6.0.0-nso-6.1.4.20231107.70e602b3 i.e. **<TMTC>** is created with all the files in the package. All the files related to standalone installation can be found in this folder and files related to LSA can be found under LSA folder.

The following packages/files are extracted:

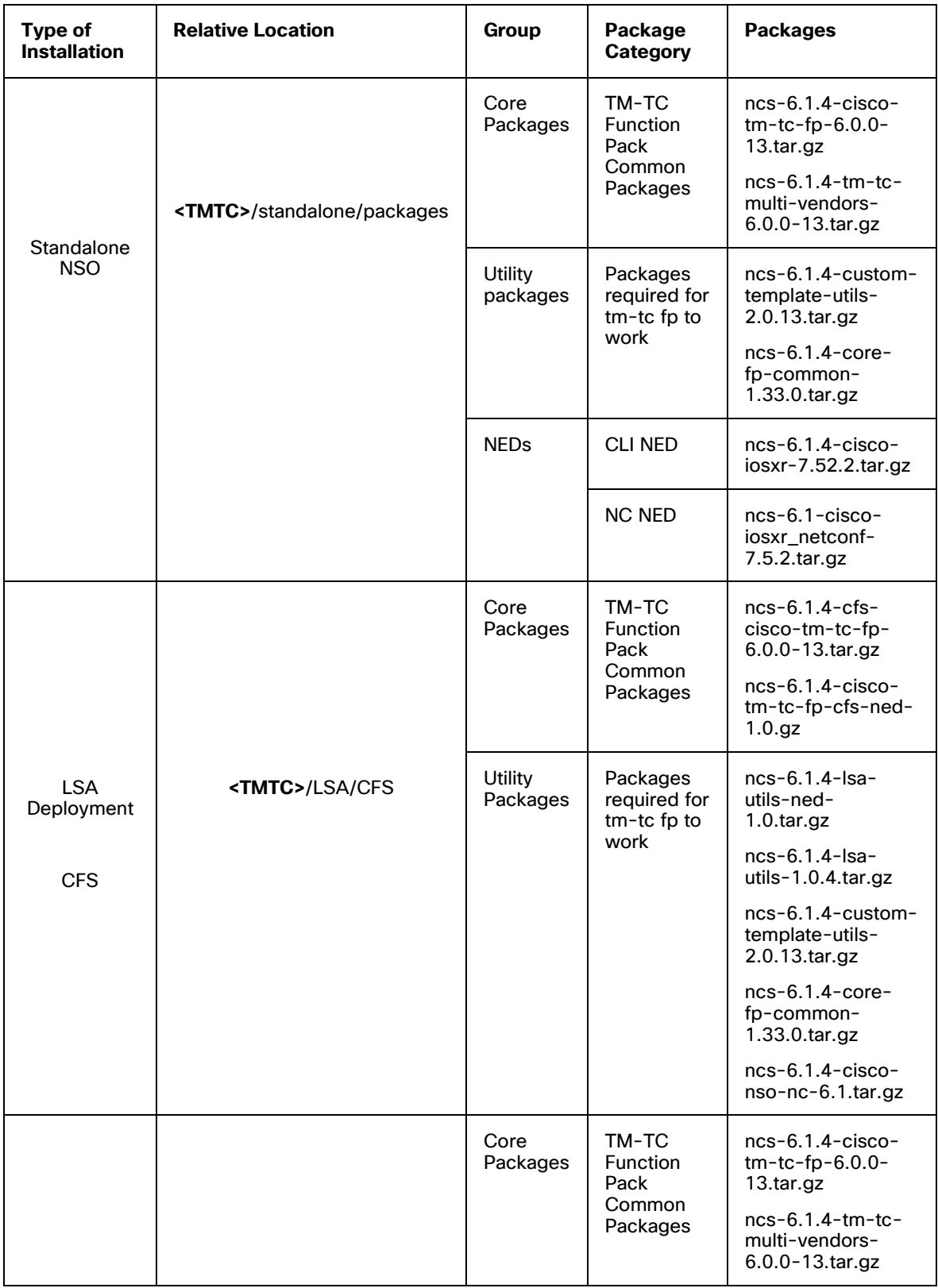

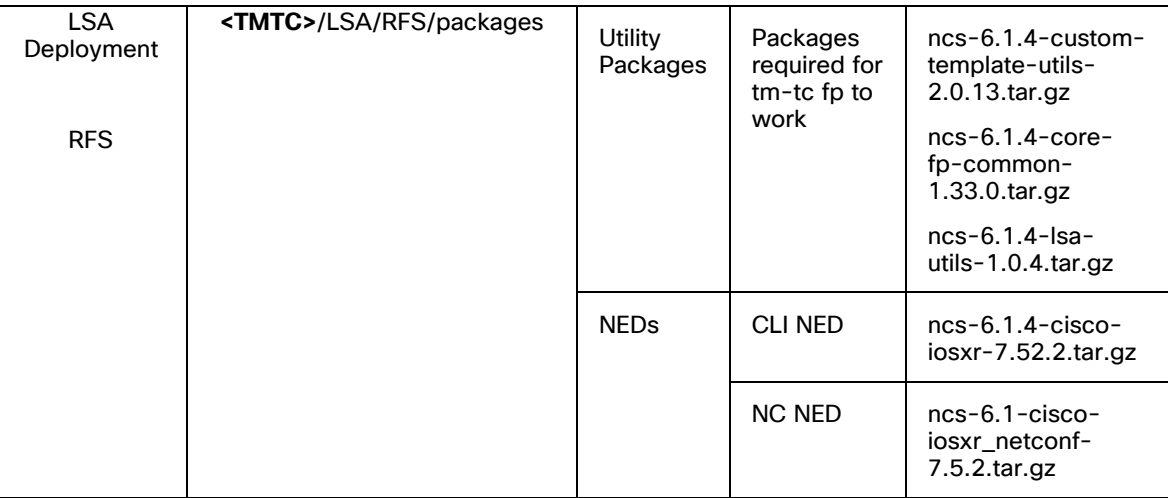

4. Follow the relevant installation procedure below, depending on the type of NSO environment you are using (System, Local, and LSA deployment).

#### <span id="page-6-0"></span>**System Installation**

This section provides the procedure for installing the package on a Cisco NSO instance that was installed using the "system installation" typical for production environments. **sudo** user privileges are required to perform the installation.

1. Copy the function pack packages to the Cisco NSO packages running directory. Here we are not copying multi-vendor package since it is needed only if devices are adding with NETCONF NED on NSO.

```
root@nso-vm:/home/nso/tmtc/TMTC-6.0.0-NSO-6.1.4.20231107.70E602B3/standalone
/packages# cp ncs-6.1.4-cisco-tm-tc-fp-6.0.0-13.tar.gz /var/opt/ncs/packages/
root@nso-vm:/home/nso/tmtc/TMTC-6.0.0-NSO-6.1.4.20231107.70E602B3/standalone
/packages# cp ncs-6.1.4-cisco-iosxr-7.52.2.3.tar.gz /var/opt/ncs/packages/
root@nso-vm:/home/nso/tmtc/TMTC-6.0.0-NSO-6.1.4.20231107.70E602B3/standalone
/packages# cp ncs-6.1.4-core-fp-common-1.33.0.tar.gz /var/opt/ncs/packages/
root@nso-vm:/home/nso/tmtc/TMTC-6.0.0-NSO-6.1.4.20231107.70E602B3/standalone
/packages# cp ncs-6.1.4-custom-template-utils-2.0.13.tar.gz /var/opt/ncs/packages/
```
2. [OPTIONAL] Copy the tmtc multi-vendor package if devices are added with NETCONF NED on NSO. Please note that multi-vendor package installation fails if there is no NETCONF NED installed on NSO.

```
root@nso-vm:/home/nso/tmtc/TMTC-6.0.0-NSO-6.1.4.20231107.70E602B3/standalone
/packages# cp ncs-6.1.4-tm-tc-multi-vendors-6.0.0-13.tar.gz /var/opt/ncs/packages/
```
3. Login to NSO CLI and reload the packages.

```
nso@nso-vm:~$ ncs_cli -u admin -C
User admin last logged in 2023-04-26T17:44:07.617684+00:00, to nso-vm, from 
10.110.44.171 using cli-ssh
admin connected from 10.110.44.171 using ssh on nso-vm
admin@ncs# 
admin@ncs# 
admin@ncs# packages reload force 
>>> System upgrade is starting.
>>> Sessions in configure mode must exit to operational mode.
>>> No configuration changes can be performed until upgrade has completed.
>>> System upgrade has completed successfully.
reload-result {
     package cisco-iosxr-cli-7.52.2
     result true
}
reload-result {
     package cisco-tm-tc-fp
     result true
}
reload-result {
     package core-fp-common
     result true
}
reload-result {
     package custom-template-utils
     result true
}
```
4. Verify the installation and make sure the packages are up and running. For more information, see the **[Verifying the Installation](#page-12-0)** section.

### <span id="page-8-0"></span>**Local Installation**

This section provides the procedure for installing the package on a Cisco NSO instance that was installed using the "local installation" typical for lab and demo environments. **sudo** user privileges are required to perform the installation.

1. Stop Cisco NSO.

[root@nso-vm ncs-run]# **ncs –stop**

2. Copy the function pack packages to the Cisco NSO packages running directory.

[[root@nso-vm packages]# **cp \*.tar.gz /home/nso/ncs-run/packages/**

3. Restart Cisco NSO.

```
 [root@nso-vm packages]# cd /home/nso/ncs-run/
 [root@nso-vm ncs-run]# ncs --with-package-reload-force
```
4. Verify the installation and make sure the packages are up and running. For more information, see the **[Verifying the Installation](#page-12-0)** section.

### <span id="page-8-1"></span>**Installation On LSA Deployments - CFS**

This section provides the procedure for installing the package on a Cisco NSO instance that was installed as CFS node. **sudo** user privileges are required to perform the installation.

1. Copy the function pack packages to the Cisco NSO packages running directory. The packages relevant to CFS can be found in LSA/CFS folder.

root@nso-cfs:/home/nso/tmtc/TMTC-6.0.0-NSO-6.1.4.20231107.70E602B3/LSA/CFS# cp \* /var/opt/ncs/packages/

2. Login to NSO CLI and reload the packages.

```
admin@ncs-cfs:/var/opt/ncs/packages$ ncs_cli -C
User admin last logged in 2023-12-12T21:12:48.857186+00:00, to ncs-cfs, from 
10.21.177.155 using cli-ssh
admin connected from 10.21.177.155 using ssh on ncs-cfs
admin@ncs# packages reload force
reload-result {
     package cfs-cisco-tm-tc-fp
     result true
}
reload-result {
     package cisco-nso-nc-6.1
     result true
}
reload-result {
     package cisco-tm-tc-fp-cfs-ned
     result true
}
reload-result {
     package core-fp-common
     result true
}
reload-result {
     package custom-template-utils
     result true
}
reload-result {
     package lsa-utils
     result true
}
reload-result {
     package lsa-utils-ned
     result true
}
```
3. Verify the installation and make sure the packages are up and running. For more information, see the **[Verifying the Installation](#page-11-0)** section.

#### <span id="page-9-0"></span>**Installation On LSA Deployments - RFS**

This section provides the procedure for installing the package on a Cisco NSO instance that was installed as RFS node. **sudo** user privileges are required to perform the installation.

1. Copy the function pack packages to the Cisco NSO packages running directory. Here we are not copying multi-vendor package since it is needed only if devices are adding with NETCONF NED on NSO.

```
root@nso-rfs:/home/nso/tmtc/TMTC-6.0.0-NSO-
6.1.4.20231107.70E602B3/LSA/RFS/packages# cp ncs-6.1.4-cisco-tm-tc-fp-6.0.0-
13.tar.gz /var/opt/ncs/packages/
root@nso-rfs:/home/nso/tmtc/TMTC-6.0.0-NSO-
6.1.4.20231107.70E602B3/LSA/RFS/packages# cp ncs-6.1.4-cisco-iosxr-
7.52.2.3.tar.gz /var/opt/ncs/packages/
root@nso-rfs:/home/nso/tmtc/TMTC-6.0.0-NSO-
6.1.4.20231107.70E602B3/LSA/RFS/packages# cp ncs-6.1.4-core-fp-common-
1.33.0.tar.gz /var/opt/ncs/packages/
root@nso-rfs:/home/nso/tmtc/TMTC-6.0.0-NSO-
6.1.4.20231107.70E602B3/LSA/RFS/packages# cp ncs-6.1.4-custom-template-utils-
```
2. [OPTIONAL] Copy the tmtc multi-vendor package if devices are added with NETCONF NED on NSO. Please note that multi-vendor package installation fails if there is no NETCONF NED installed on NSO.

```
root@nso-rfs:/home/nso/tmtc/TMTC-6.0.0-NSO-
6.1.4.20231107.70E602B3/LSA/RFS/packages# cp ncs-6.1.4-tm-tc-multi-vendors-6.0.0-
13.tar.gz /var/opt/ncs/packages/
```
<span id="page-11-0"></span>3. Login to NSO CLI and reload the packages.

```
admin@ncs-rfs:/var/opt/ncs/packages$ ncs_cli -C
User admin last logged in 2023-12-12T21:18:29.594901+00:00, to ncs-rfs, from 
10.21.177.155 using cli-ssh
admin connected from 10.21.177.155 using ssh on ncs-rfs
admin@ncs# packages reload 
reload-result {
     package cisco-iosxr-cli-7.52
     result true
}
reload-result {
    package cisco-iosxr-nc-7.5
    result true
}
reload-result {
    package cisco-tm-tc-fp
    result true
}
reload-result {
    package core-fp-common
     result true
}
reload-result {
    package custom-template-utils
    result true
}
reload-result {
    package lsa-utils
     result true
}
reload-result {
    package tm-tc-multi-vendors
    result true
}
```
4. Verify the installation and make sure the packages are up and running. For more information, see the **[Verifying the Installation](#page-12-0)** section.

# <span id="page-12-0"></span>Verifying the Installation

This section discusses how to verify the TM-TC system installation by checking that the packages are up and package versions are set as expected. You need to verify the build number, TM-TC release information, and package versions.

### <span id="page-12-1"></span>**Standalone NSO Installations**

1. Verify that all the packages are up and running. X indicates that the package is up.

```
nso@nso-vm:~$ ncs_cli -u admin -C
User admin last logged in 2023-04-26T17:44:17.735242+00:00, to nso-vm, from 
10.110.44.171 using cli-ssh
admin connected from 10.110.42.189 using ssh on nso-vm
admin@ncs# show packages package oper-status | tab
```
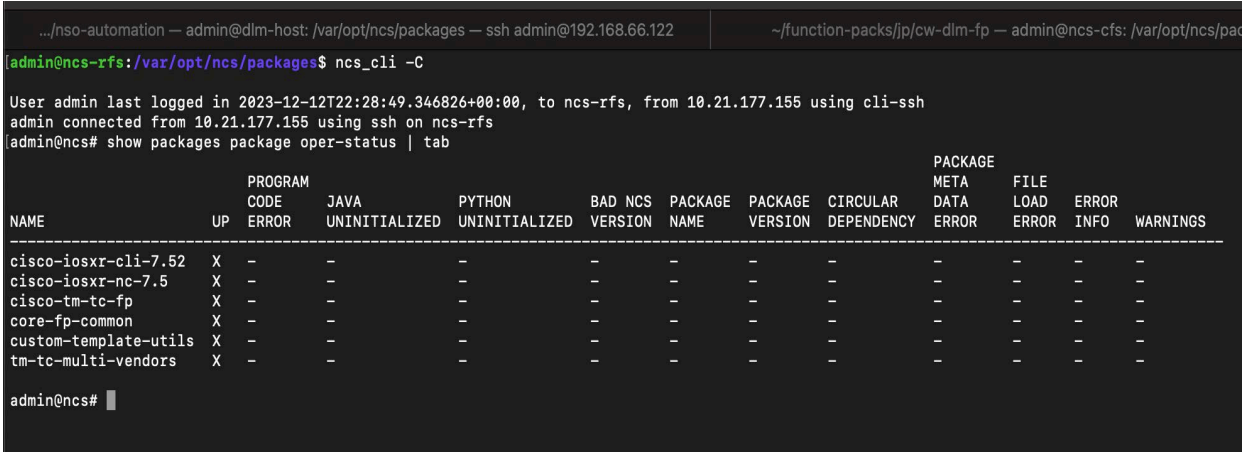

2. Verify the package versions and the build information.

admin@ncs# show packages package package-version

```
[admin@ncs# show packages package package-version
                      PACKAGE
NAME
                      VERSION
cisco-iosxr-cli-7.52
                      7.52.2
cisco-iosxr-nc-7.5
                      7.5.2cisco-tm-tc-fp
                      6.0.0core-fp-common
                      1.33.0custom-template-utils 2.0.13
tm-tc-multi-vendors
                      6.0.0admin@ncs#
```
#### <span id="page-13-0"></span>**LSA Installation – CFS**

1. Verify that all the packages are up and running. X indicates that the package is up.

**nso@nso-cfs**:**~**\$ ncs\_cli -u admin -C User admin last logged in 2023-04-26T19:08:37.167047+00:00, to nso-rfs, from 10.110.44.171 using cli-ssh admin connected from 10.110.42.189 using ssh on nso-cfs admin@ncs# admin@ncs# show packages package oper-status | tab

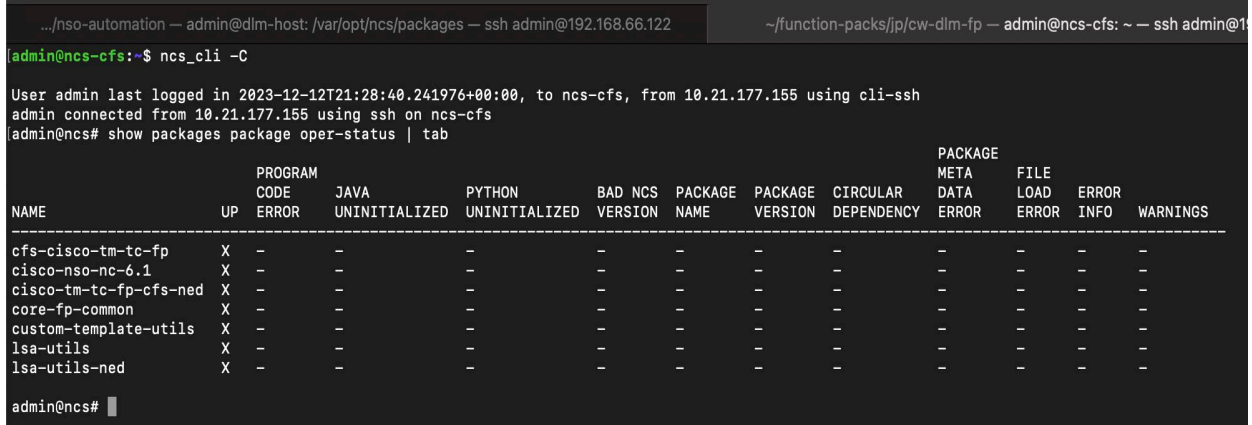

2. Verify the package versions and the build information.

admin@ncs# show packages package package-version

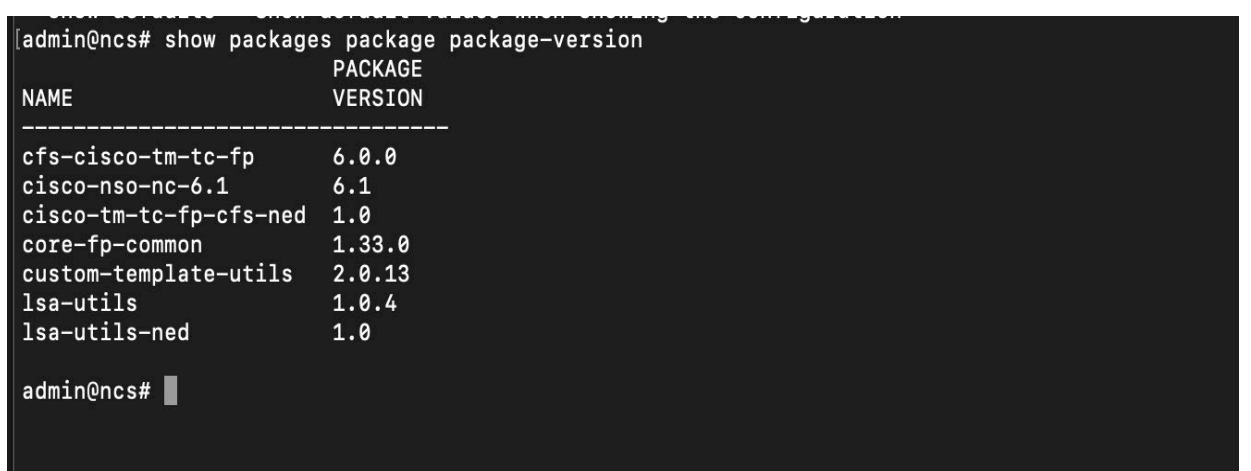

#### <span id="page-13-1"></span>**LSA Installation – RFS**

1. Verify that all the packages are up and running. X indicates that the package is up.

**nso@nso-rfs**:**~**\$ ncs\_cli -u admin -C User admin last logged in 2023-04-26T19:13:43.640381+00:00, to nso-rfs, from 10.110.44.171 using cli-ssh admin connected from 10.110.42.189 using ssh on nso-rfs admin@ncs# show packages package oper-status | tab

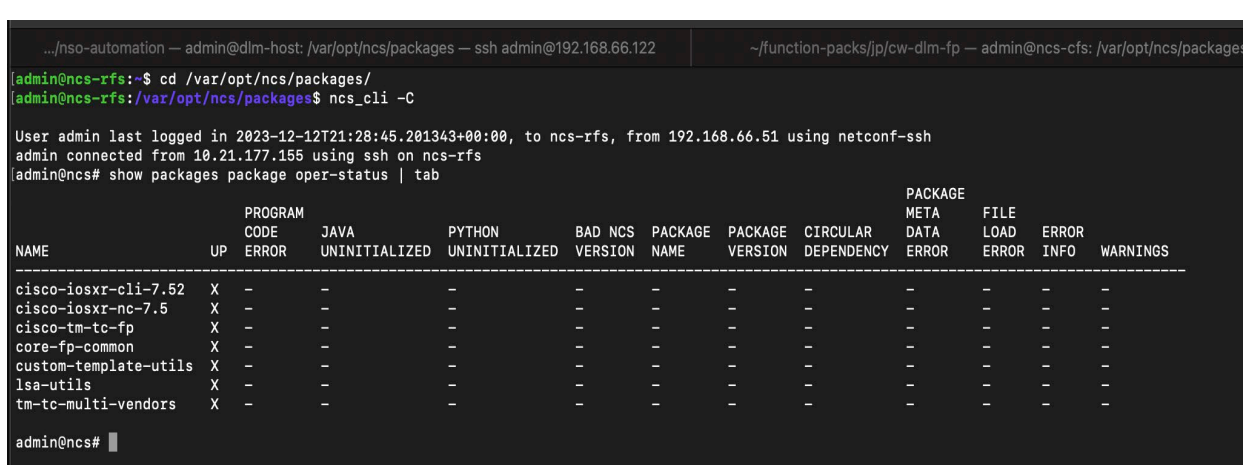

2. Verify the package versions and the build information.

admin@ncs# show packages package package-version .../nso-automation - admin@dlm-host: /var/opt/ncs/packages - ssh admin@192.168.66.122 -/function-[admin@ncs-rfs:/var/opt/ncs/packages\$ ncs\_cli -C User admin last logged in 2023-12-12T22:41:30.666872+00:00, to ncs-rfs, from 10.21.177.155 using admin connected from 10.21.177.155 using ssh on ncs-rfs admin@ncs# show packages package package-version **PACKAGE NAME VERSION** cisco-iosxr-cli-7.52 7.52.2 cisco-iosxr-nc-7.5  $7.5.2$ cisco-tm-tc-fp  $6.0.0$ core-fp-common 1.33.0 custom-template-utils 2.0.13 lsa-utils  $1.0.4$ tm-tc-multi-vendors  $6.0.0$ admin@ncs#

3. Perform post-installation tasks for TM-TC FP. For more information, see the **[Performing Post-](#page-15-0)[Installation Tasks](#page-15-0)** section.

## <span id="page-15-0"></span>Performing Post-Installation Tasks

The post-installation configurations required for the TM-TC function pack can be divided into two categories.

1. Enabling stack mode for TMTC. This should be configured on CFS, RFS, and standalone installations.

```
nso@nso-vm:~$ ncs_cli -u admin -J
User admin last logged in 2023-04-27T06:25:14.584284+00:00, to nso-vm, from 
10.110.42.189 using cli-ssh
admin connected from 10.110.42.189 using ssh on nso-vm
admin@ncs> configure 
Entering configuration mode private
[ok][2023-04-27 12:03:37]
[edit]
admin@ncs% set cisco-tm-tc-fp:cfp-configurations stacked-service-enabled
[ok][2023-04-27 12:03:45]
[edit]
admin@ncs% commit
Commit complate
```
2. [OPTIONAL] Dynamic device mapping config if devices are added with NETCONF NED. If applicable, this should be configured on RFS and standalone installations.

```
nso@nso-vm:~$ ncs_cli -u admin -J
User admin last logged in 2023-04-27T06:33:36.39321+00:00, to nso-vm, from 
10.110.42.189 using cli-ssh
admin connected from 10.110.42.189 using ssh on nso-vm
admin@ncs> configure 
Entering configuration mode private
[ok][2023-04-27 12:10:19]
[edit]
admin@ncs% set cisco-tm-tc-fp:cfp-configurations dynamic-device-mapping cisco-iosxr-
nc-7.5:cisco-iosxr-nc-7.5 python-impl-class-name tm_tc_multi_vendors.NativeUMXR
[ok][2023-04-27 12:10:26]
[edit]
admin@ncs% commit
Commit complete.
```
# <span id="page-16-0"></span>Uninstalling the TM-TC Function Pack

Uninstalling the TM-TC function pack from the NSO involves removing the packages listed as "core packages" and reloading packages. Based on the type of NSO environment you are using (System or Local) choose one of the following processes to uninstall the package. **sudo** user privileges are required to perform the uninstallation.

## <span id="page-16-1"></span>**Uninstall the System Installation of TMTC Functional Pack**

1. Remove the core packages from the NSO installation directory.

```
root@nso-vm:/var/opt/ncs/packages# rm -rf ncs-6.1.4-cisco-tm-tc-fp-6.0.0-13.tar.gz
root@nso-vm:/var/opt/ncs/packages# rm -rf ncs-6.1.4-tm-tc-multi-vendors-6.0.0-13.tar.gz
```
2. Login to NSO and reload the packages.

```
nso@nso-vm:~$ ncs_cli -u admin -C
User admin last logged in 2023-04-27T06:40:17.637948+00:00, to nso-vm, from 
10.110.42.189 using cli-ssh
admin connected from 10.110.42.189 using ssh on nso-vm
admin@ncs# packages reload force 
>>> System upgrade is starting.
>>> Sessions in configure mode must exit to operational mode.
>>> No configuration changes can be performed until upgrade has completed.
>>> System upgrade has completed successfully.
reload-result {
     package cisco-iosxr-cli-7.52.2
     result true
}
reload-result {
     package core-fp-common
     result true
}
reload-result {
     package custom-template-utils
     result true
}
```
### <span id="page-17-0"></span>**Uninstall the Local Installation**

1. Stop Cisco NSO.

[root@localhost packages]# cd /home/nso/ncs-run/ [root@localhost ncs-run]# ncs --stop

2. Remove the core packages from the NSO packages running directory.

```
[root@localhost packages]# cd /home/nso/ncs-run/packages/
[root@localhost packages]# rm -rf ncs-6.1.4-cisco-tm-tc-fp-6.0.0-13.tar.gz
[root@localhost packages]# rm -rf rm -rf ncs-6.1.4-tm-tc-multi-vendors-6.0.0-
13.tar.gz
```
3. Restart Cisco NSO.

[root@localhost packages]# cd /home/nso/ncs-run/ [root@localhost ncs-run]# ncs --with-package-reload-force

The documentation set for this product strives to use bias-free language. For purposes of this documentation set, bias-free is defined as language that does not imply discrimination based on age, disability, gender, racial identity, ethnic identity, sexual orientation, socioeconomic status, and intersectionality. Exceptions may be present in the documentation due to language that is hardcoded in the user interfaces of the product software, language used based on standards documentation, or language that is used by a referenced third-party product.

Cisco and the Cisco logo are trademarks or registered trademarks of Cisco and/or its affiliates in the U.S. and other countries. To view a list of Cisco trademarks, go to this URL: https://www.cisco.com/c/en/us/about/legal/trademarks.html. Third-party trademarks mentioned are the property of their respective owners. The use of the word partner does not imply a partnership relationship between Cisco and any other company. (1721R)